# ECE 510 Lecture 2 Plotting and Fitting 1

Histogram, CDF Plot, T&T 1.1-4,7-8 Reliability Functions, T&T 2.1-6, 9

> Scott Johnson Glenn Shirley

# Looking At Data

### Looking at Data

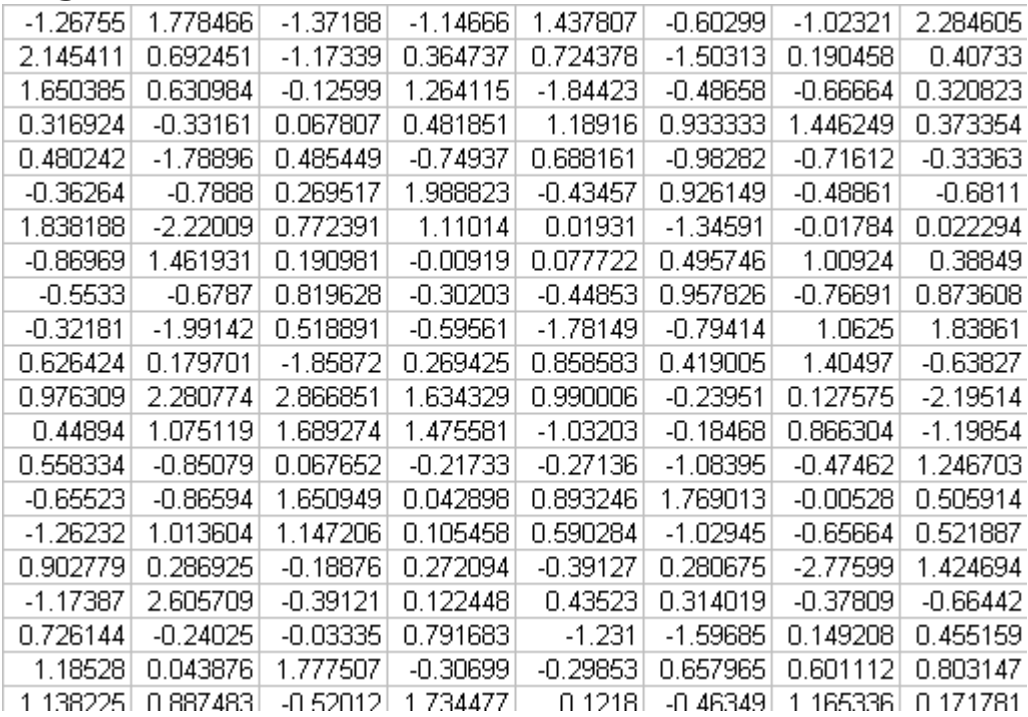

### Bag  $#1$  Bag  $#2$

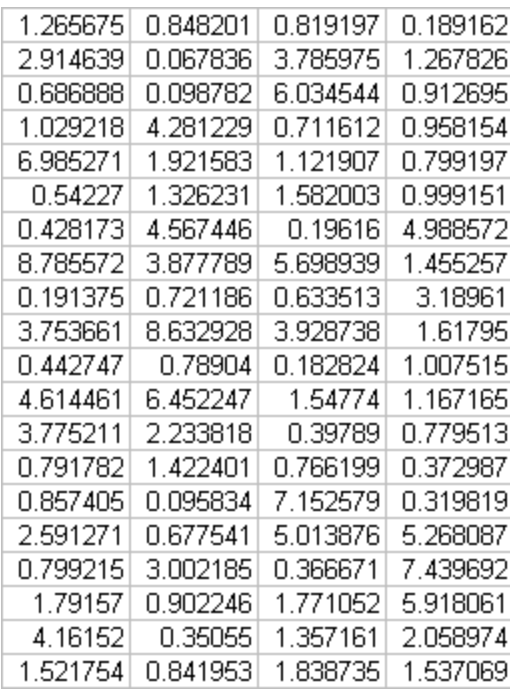

• What do you do with a bag of numbers?

## **Histograms**

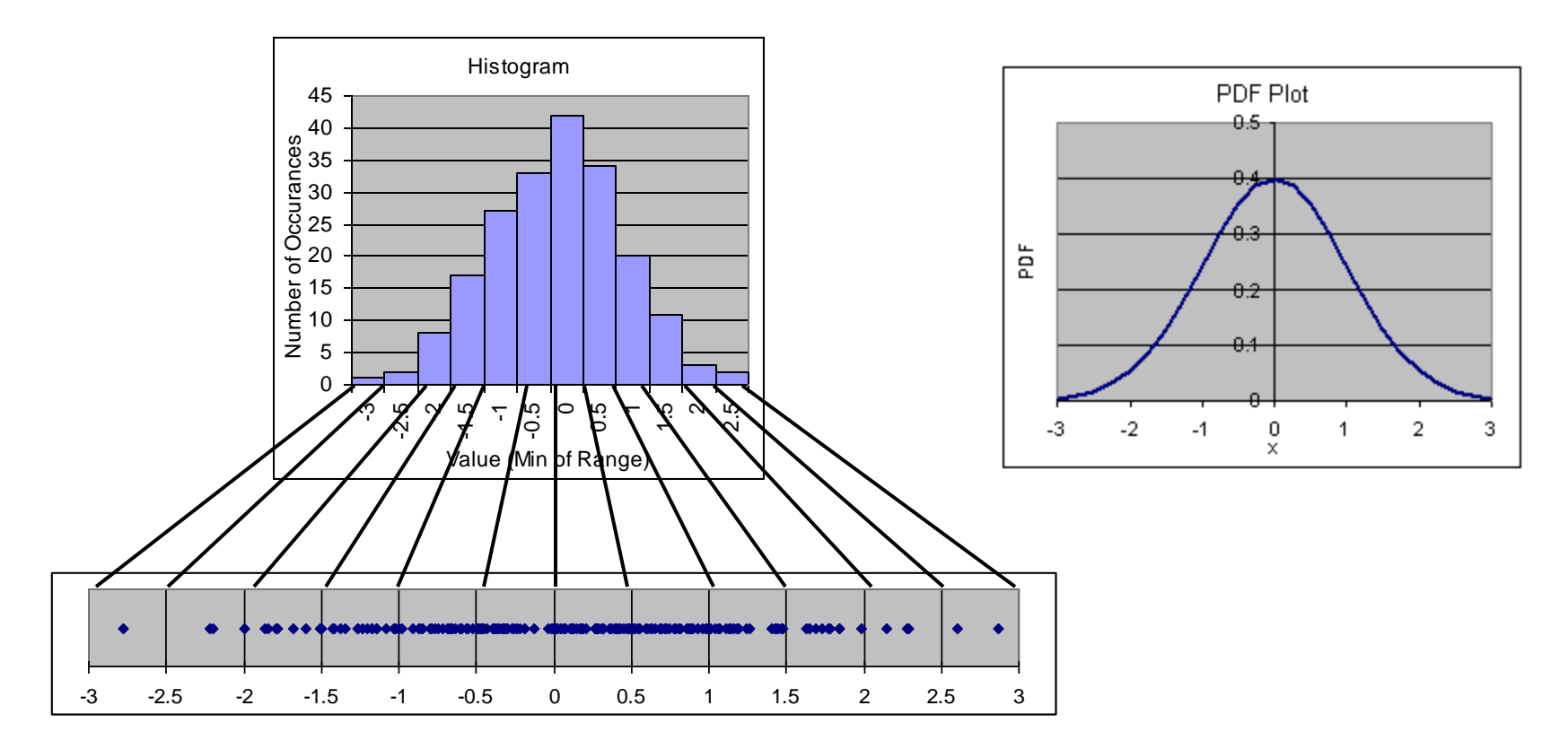

- One way to look at data is a histogram
	- Counts number of data points per bin
	- Bin range is adjustable, depends on data
	- Lumpy approx. to the PDF (Probability Density Function)
- Useful for seeing the overall shape of the distribution

## Making a Histogram in Excel

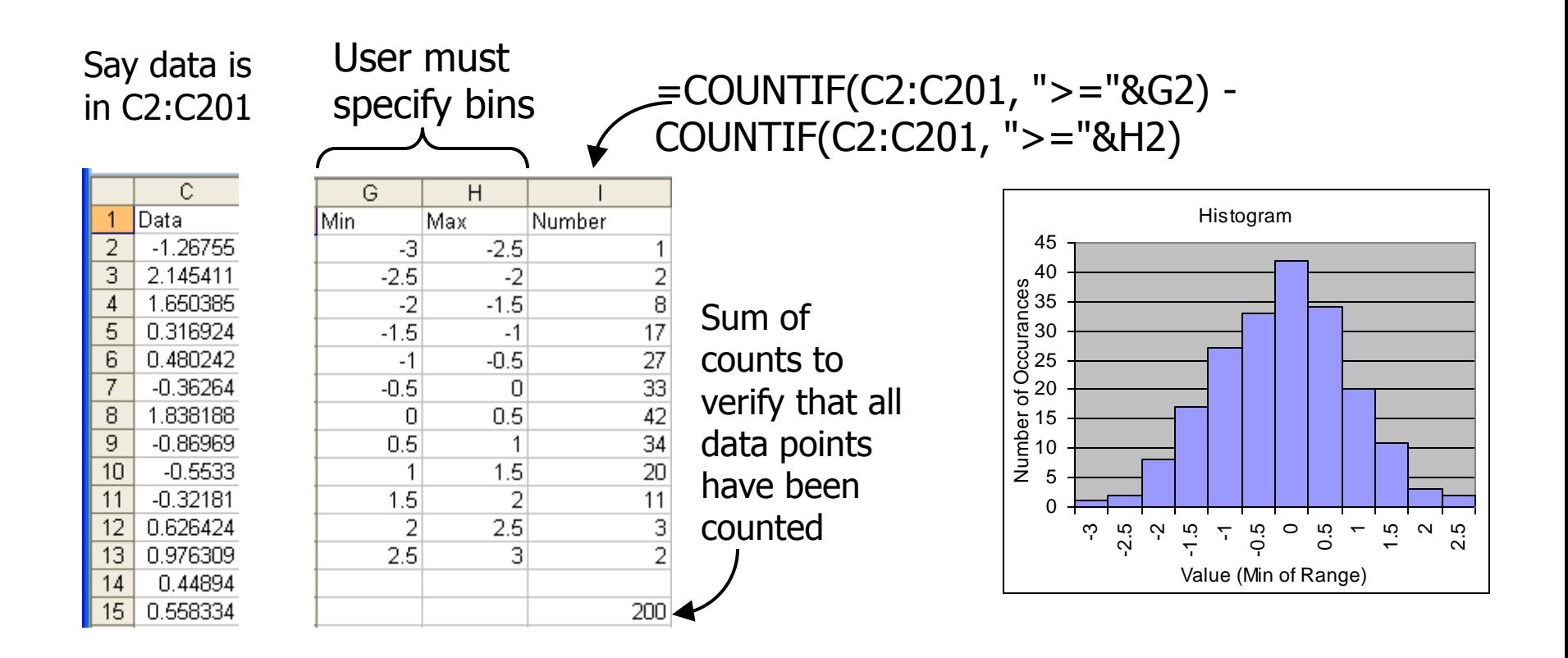

- Instructive you must create your own bins
	- Note, "FREQUENCY" function is another method

# Using Excel

# Cell Functions

### Excel's greatest strength is cell functions (in my opinion)

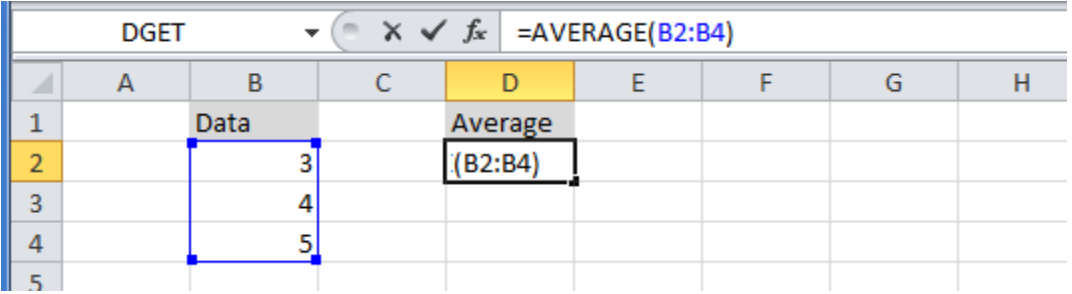

### Clicking the fx button

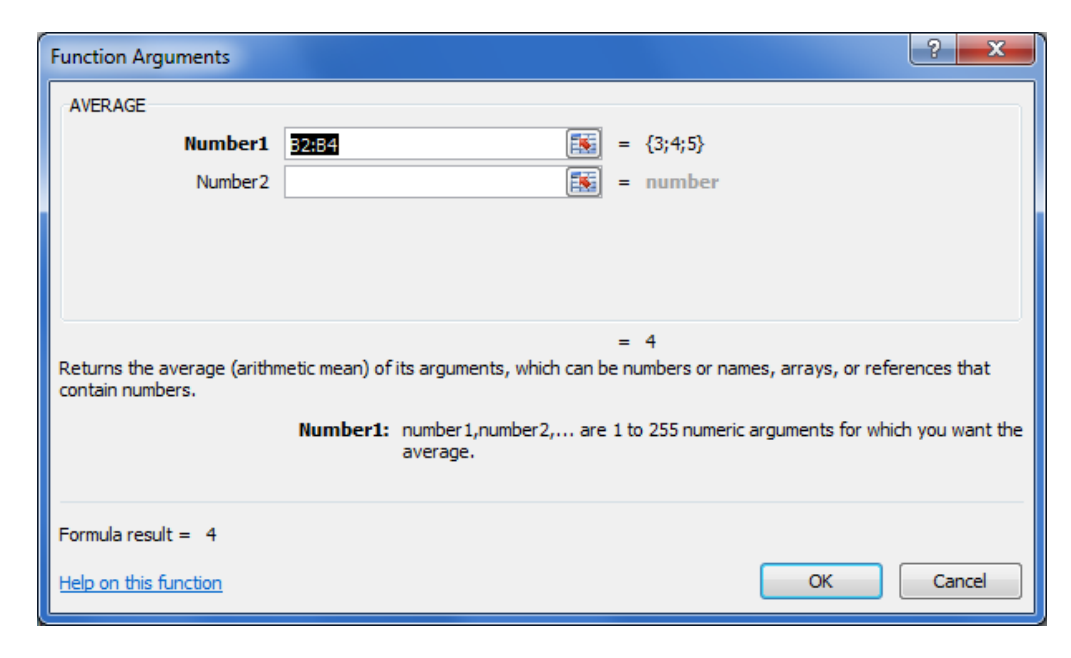

### 9 Jan 2013 ECE 510 S.C.Johnson, C.G.Shirley 7

# Relative Addressing, Copying Functions

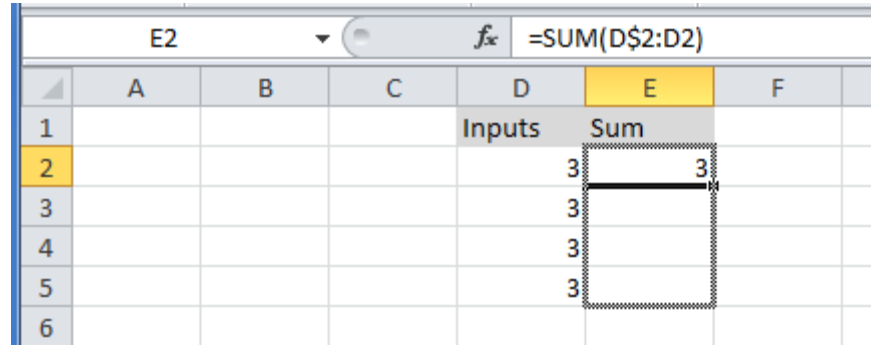

Copy functions by dragging the black square

\$ means absolute address, which doesn't change while copying

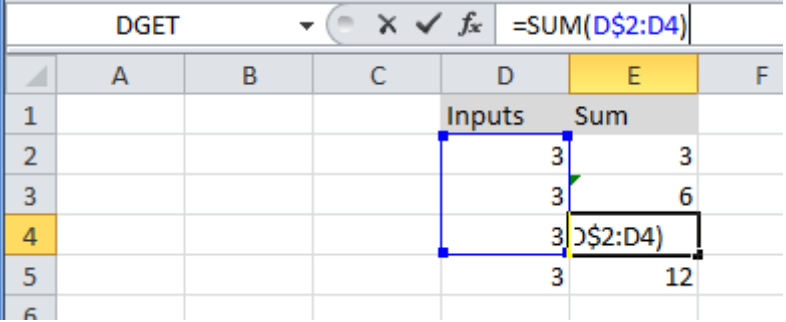

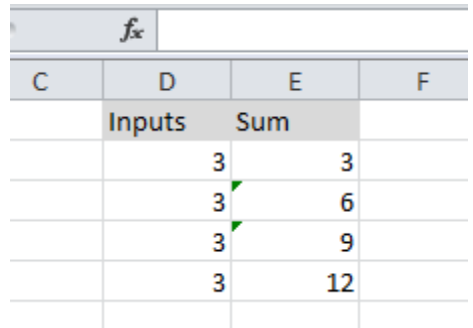

# Style Suggestions

Strive to make your spreadsheets understandable to someone else (or to you next year)

Put inputs and outputs in tables with labels; color coding *sometimes* helps

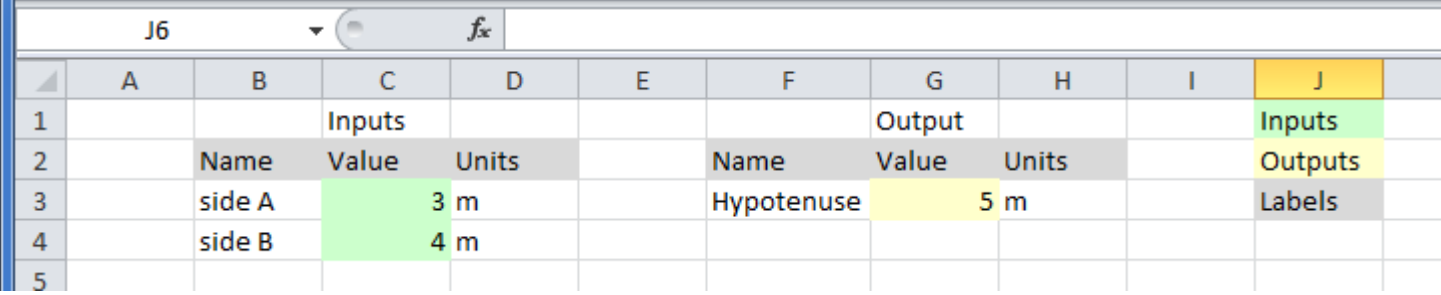

Don't put input values as numbers in cells

 $\mathbf{v}$   $\begin{array}{|c|c|c|c|c|}\n\hline\n\end{array}$   $\times$   $\mathbf{v}$   $f_x$  = SQRT(3^2 + 4^2)

Put values in other cells and reference them

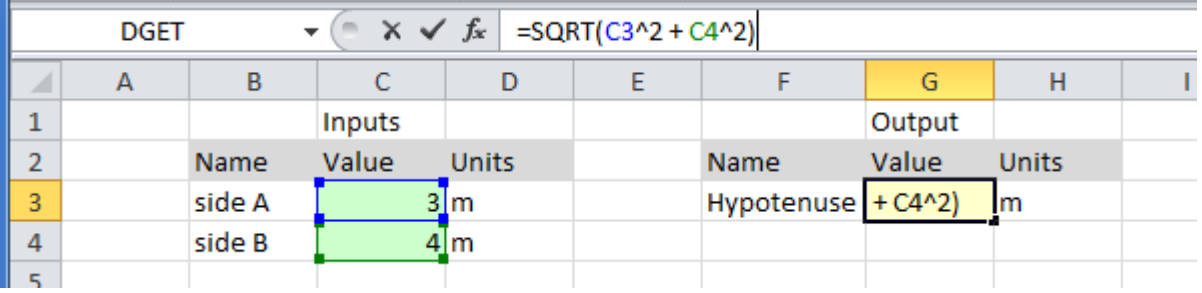

# Graphs

### Select data and then Insert the type of graph

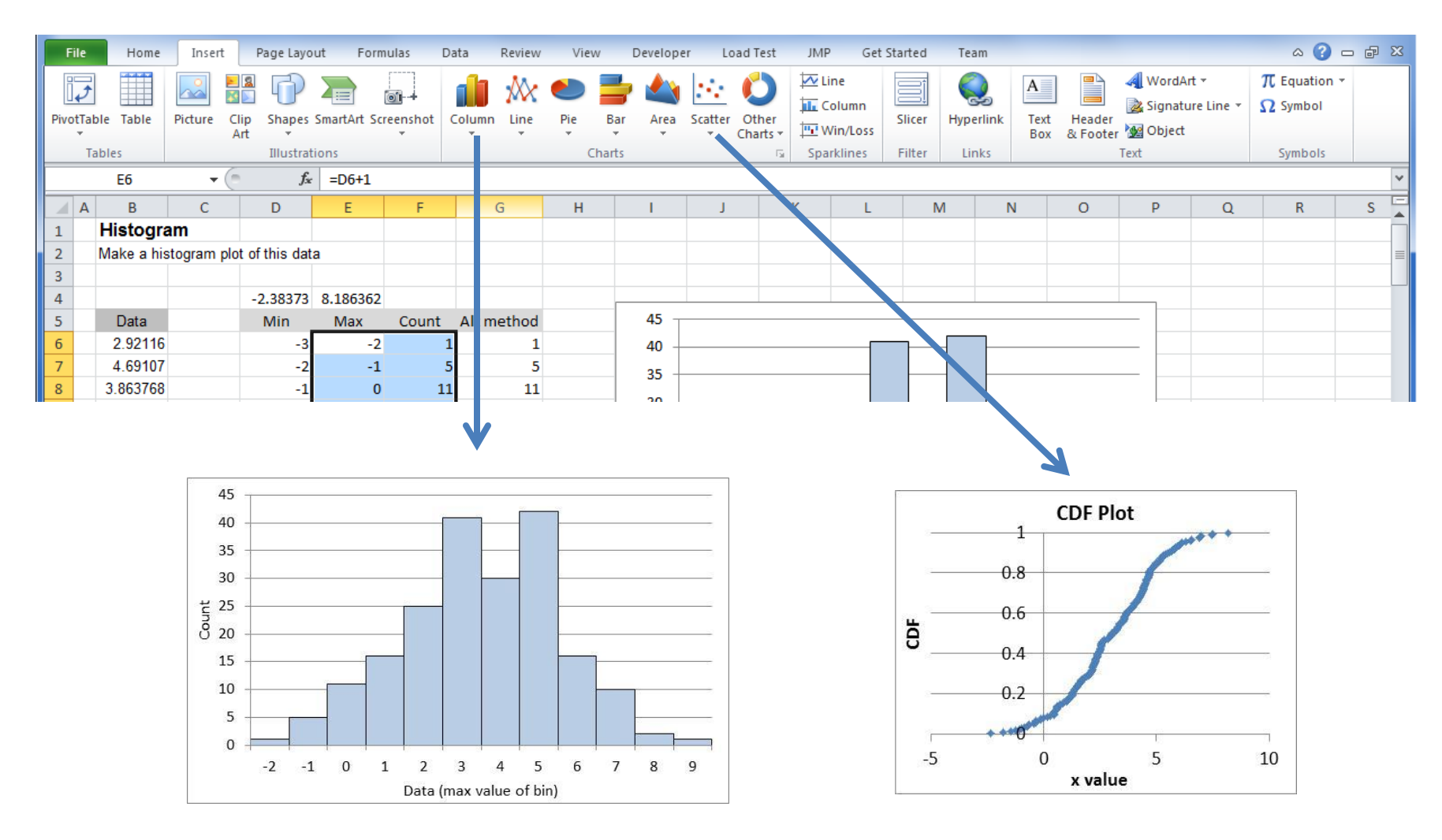

# Back to data plotting

# Exercise 2.1

• Make a histogram of the data in tab "Ex 2.1".

## Histograms in JMP

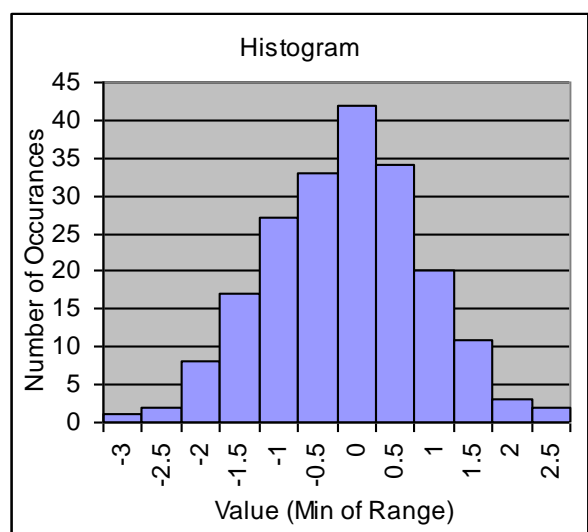

# CDF plot

### Our Excel histogram: JMP makes histograms automatically:

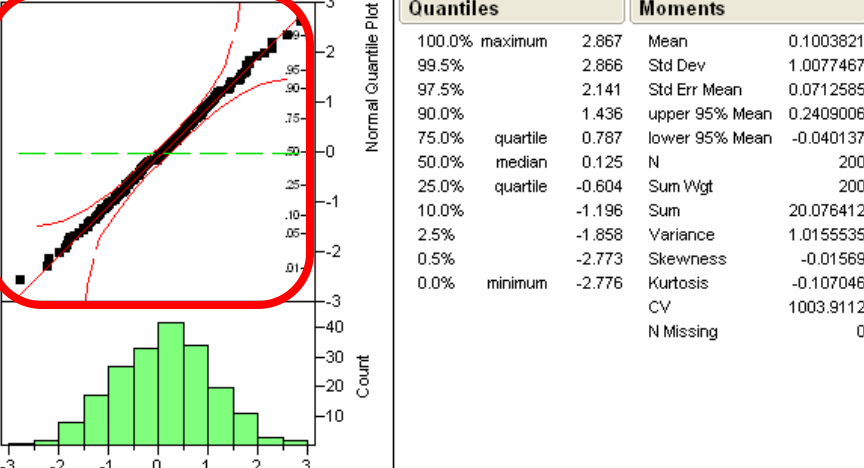

## CDF Plot

- PDF (Probability Density Function)
	- $-$  Area under PDF = 1
- CDF (Cumulative Distribution Function)
	- Range of values is 0 to 1
- Related to each other:

$$
CDF(x) = \int_{-\infty}^{x} PDF(x') dx'
$$
  
PDF(x) =  $\frac{d}{dx} CDF(x)$ 

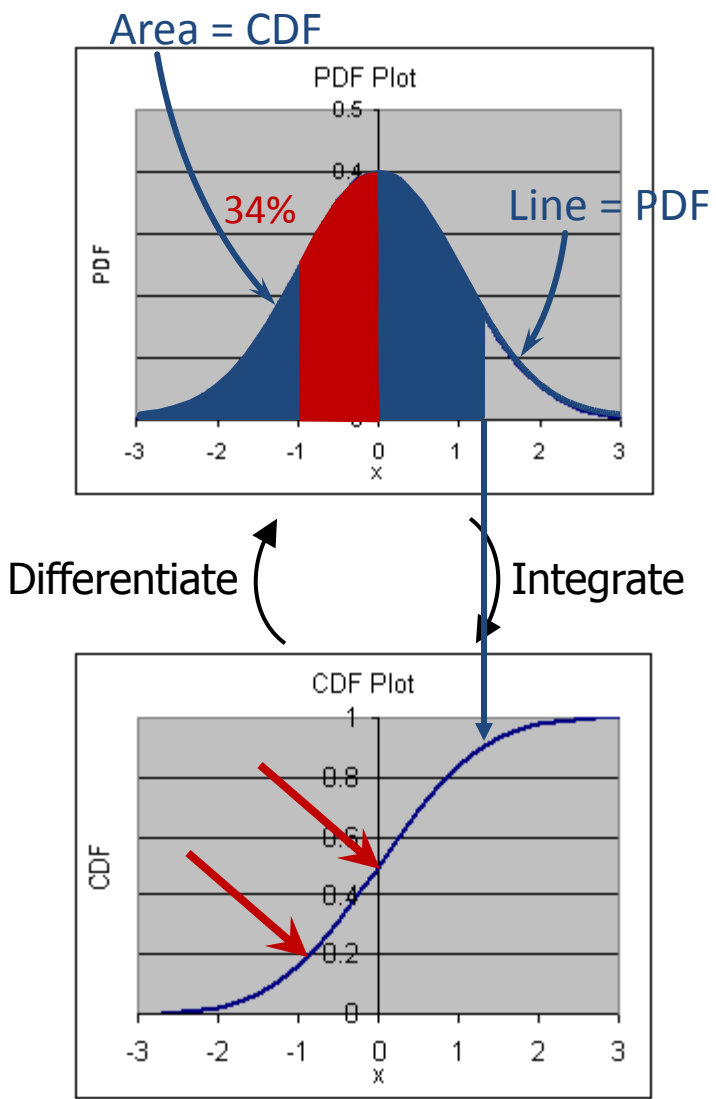

# CDF Plot

Rank=1 for *lowest* data point

0.3 *Rank*

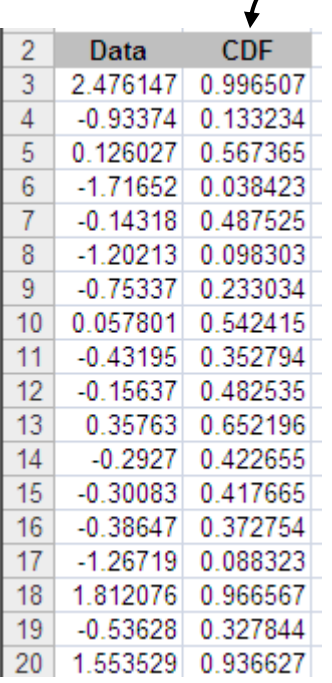

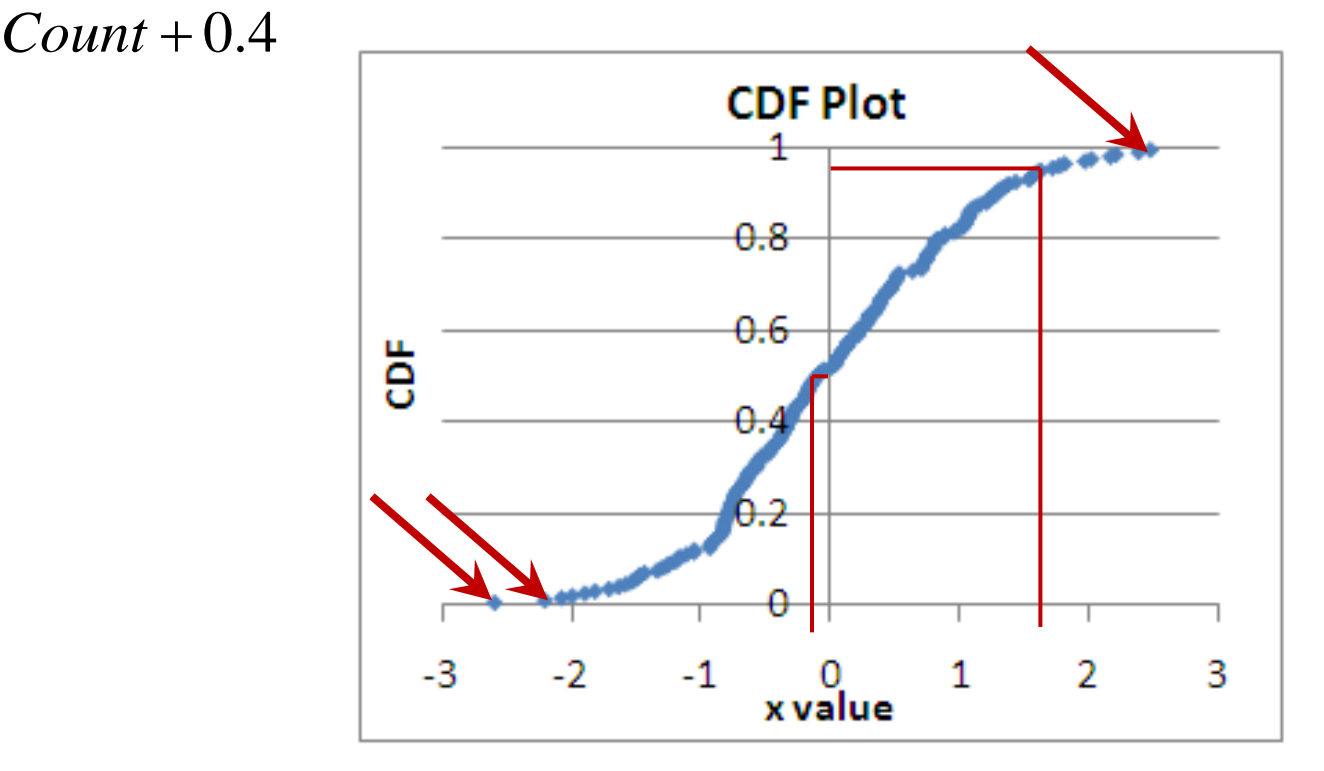

• See all data points; no binning

## Statistical Inference

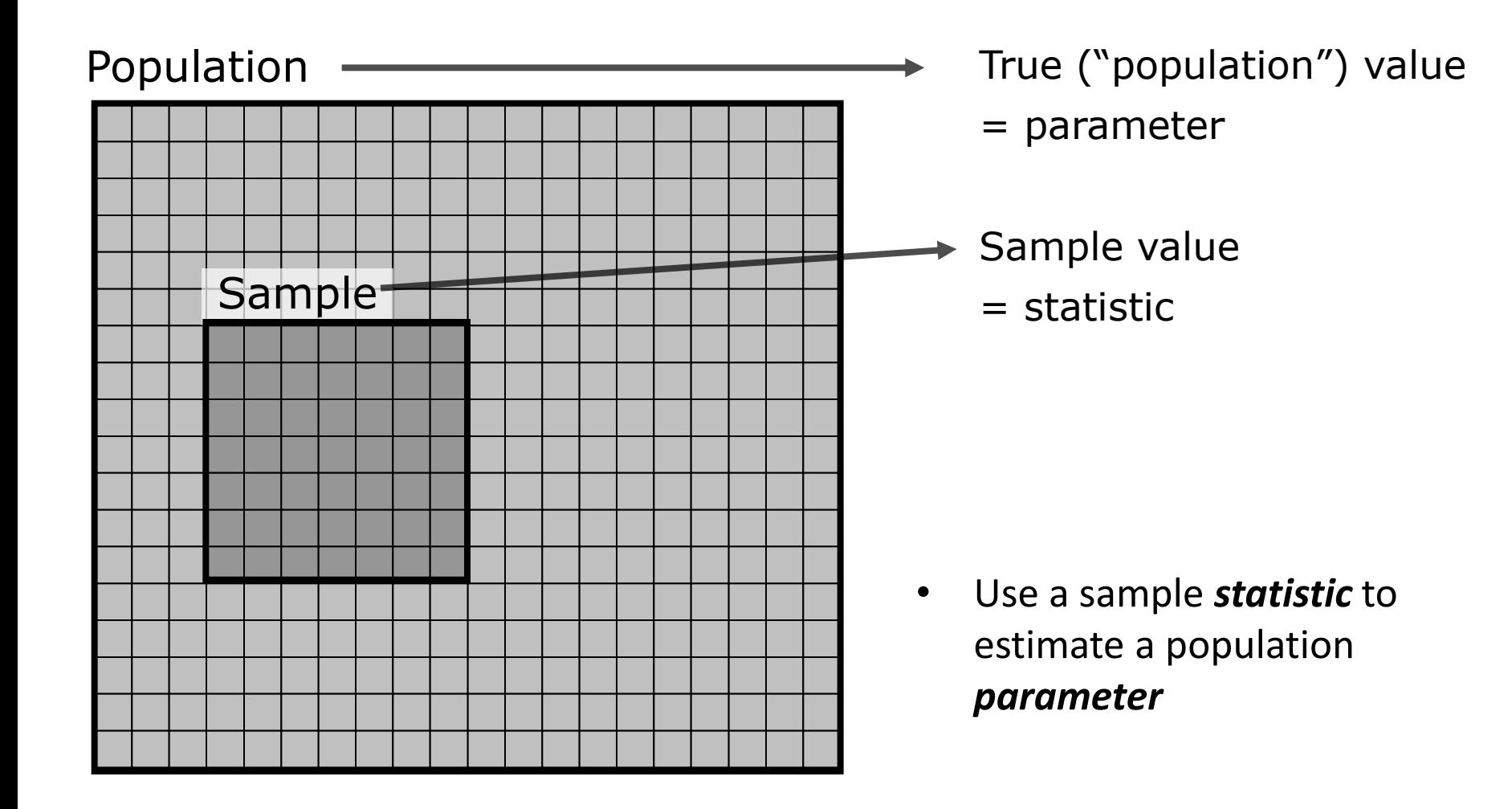

## CDF Counting

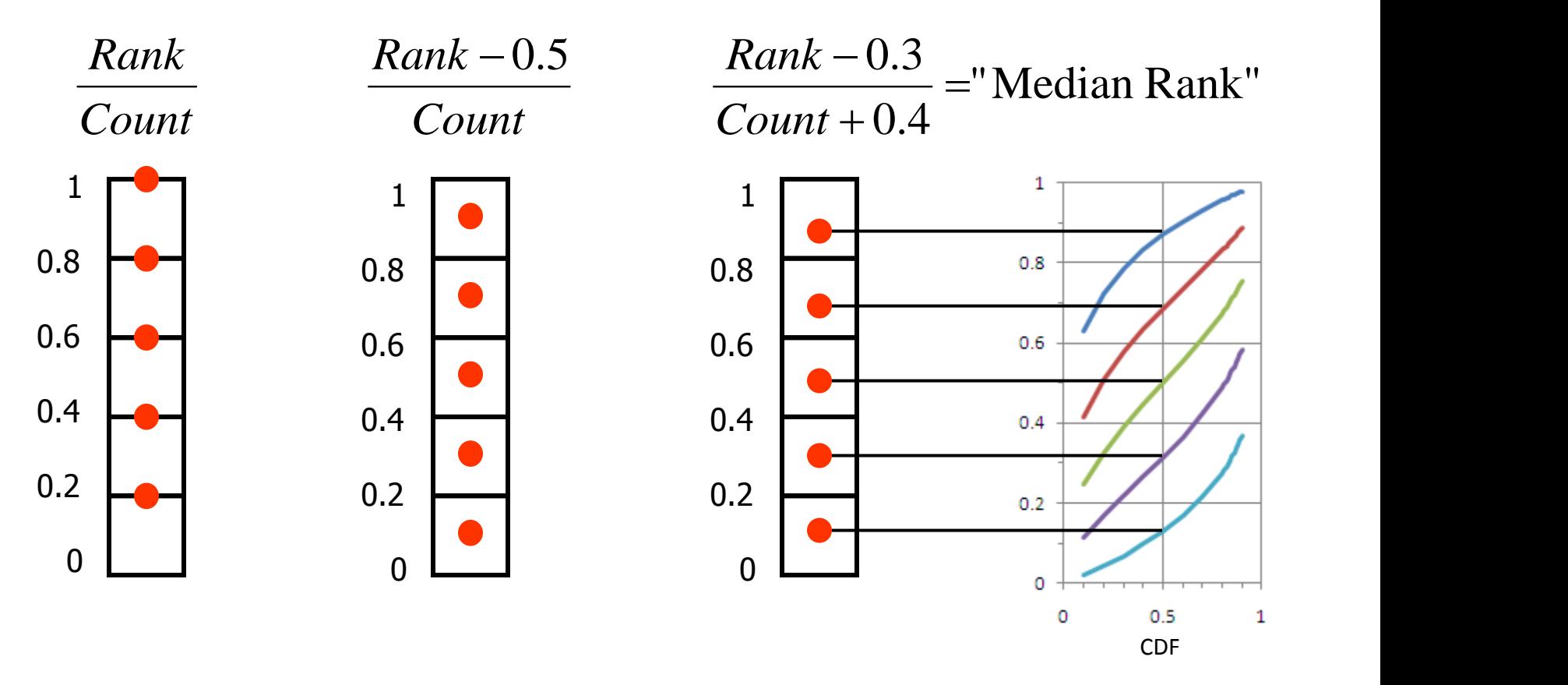

- Why CDF =  $(Rank-0.3)/(Count+0.4)$  ?
- Median rank gives the median location if experiment repeated many times

# Sampling a CDF

4 1  $0.8$  $0.8$  $0.6$  $0.6$  $\overline{\mathbf{B}}$ ă  $0.4$  $0.2 0.2$  $\theta$  $0$ <br>Data  $-2$  $-1$ 1 2

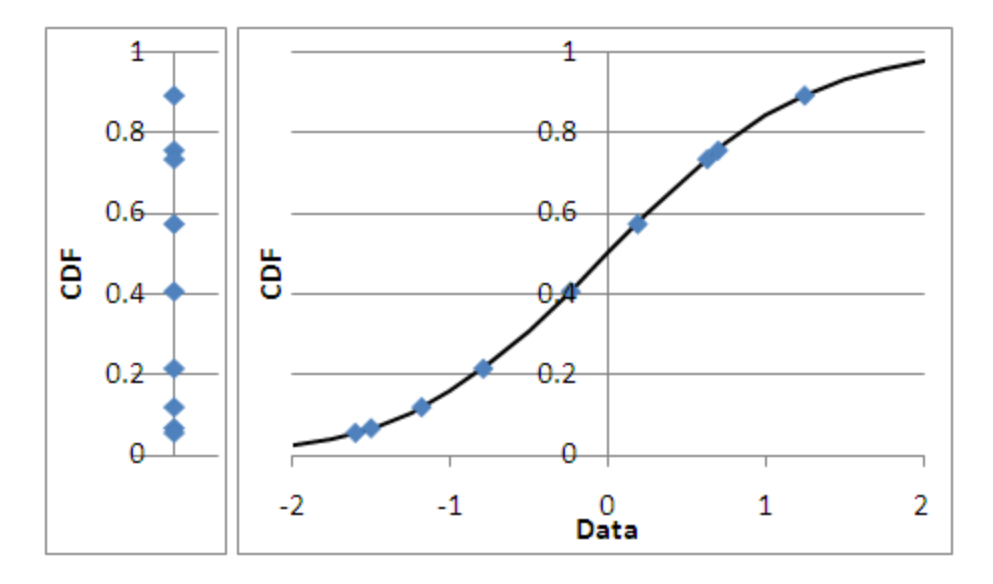

### Want to sample uniformly

Actually sample randomly

# Sampling a CDF

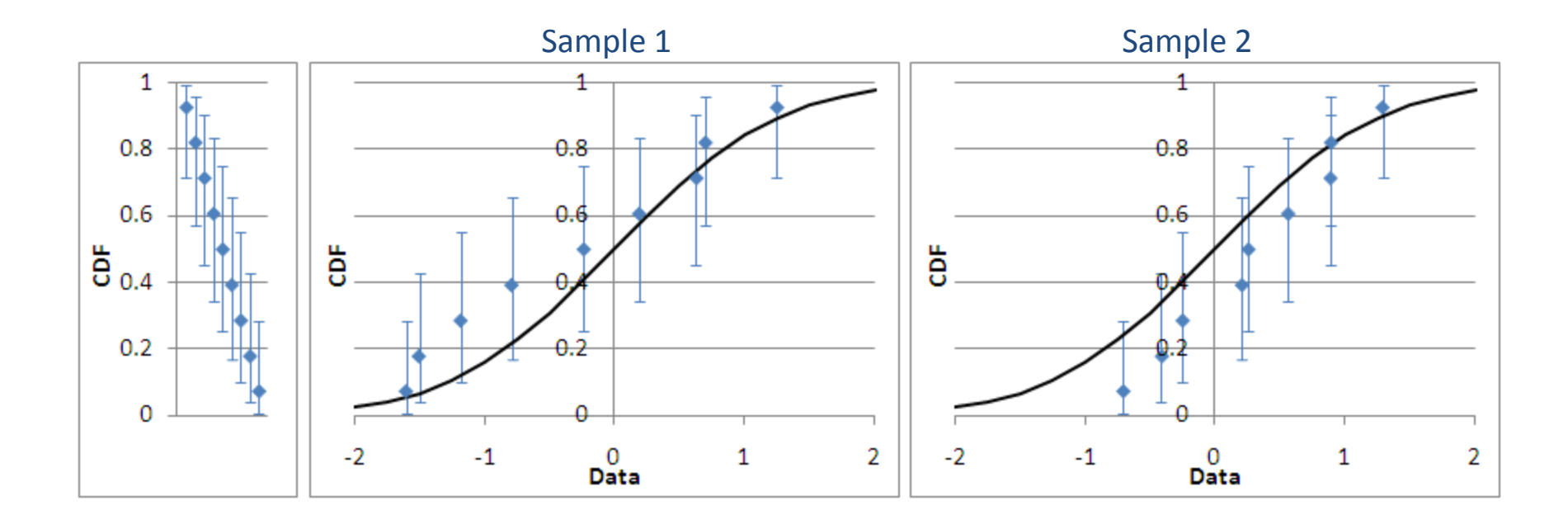

- Range of possible CDF locations for each sample
- Median rank is median of this range

# Sampling Uncertainty

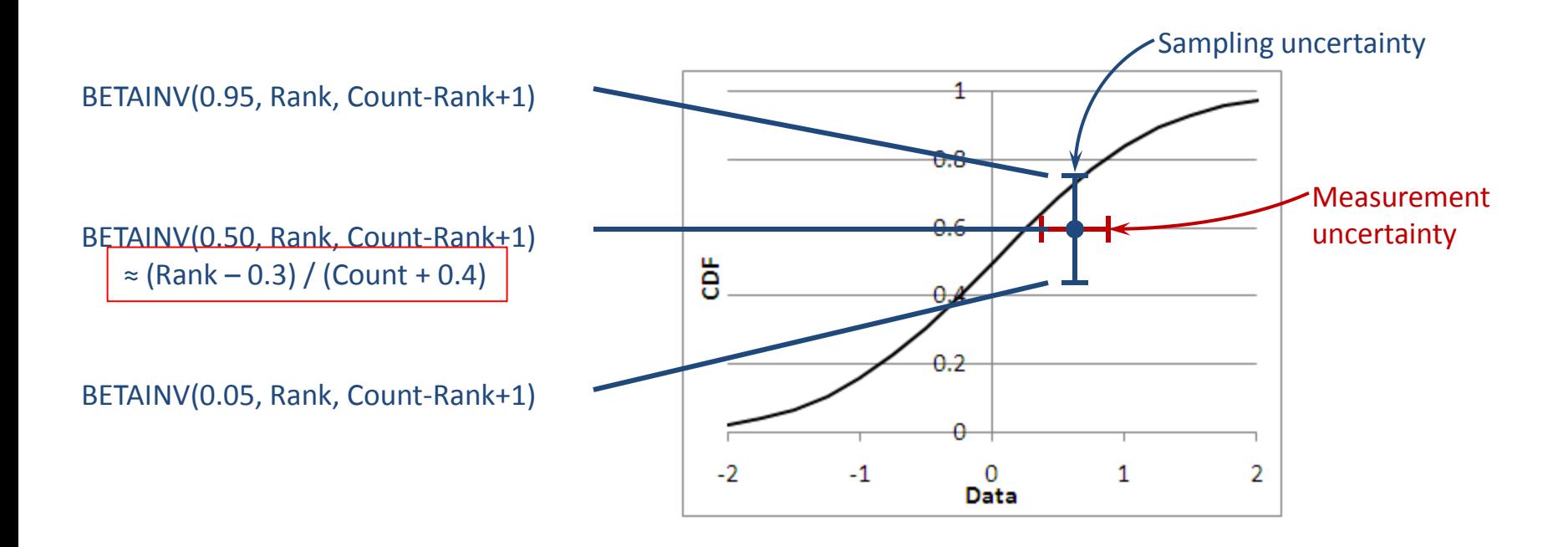

• Different from measurement uncertainty

# Exercise 2.2

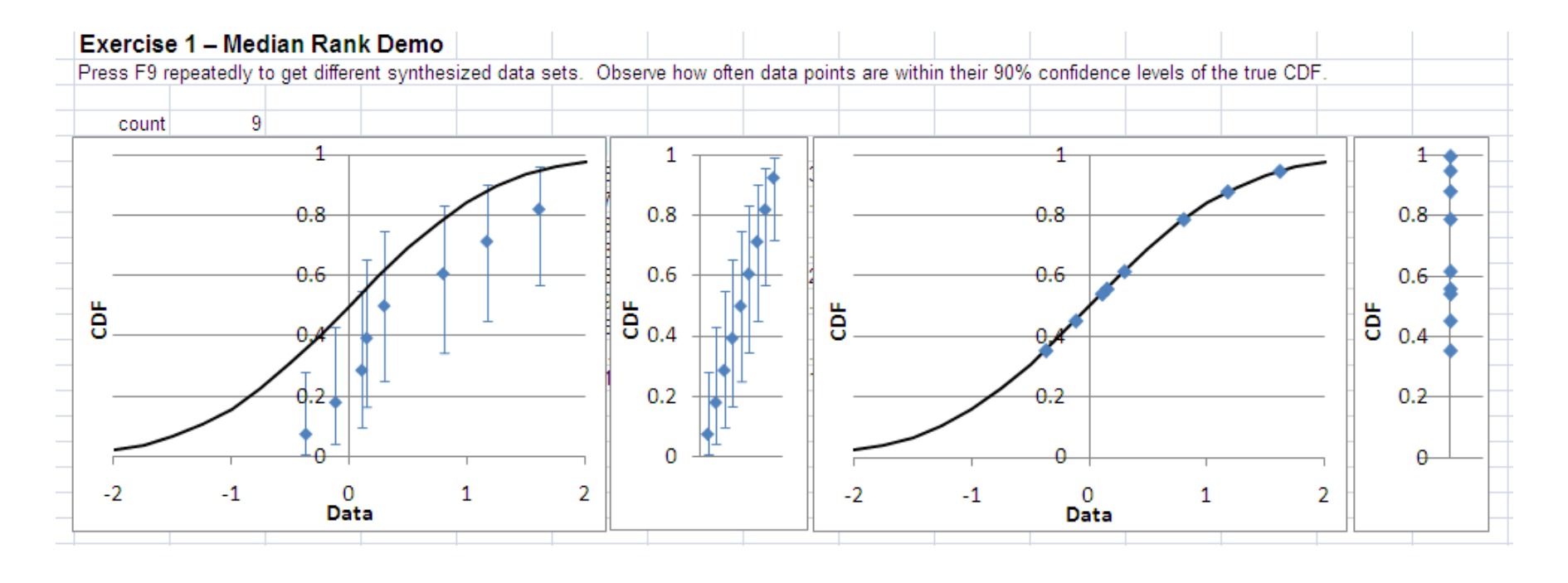

- Find the Median Rank Demo
- Press F9 several times to see different synthesized samples
- Observe the behavior

## To Reduce Sampling Uncertainty…

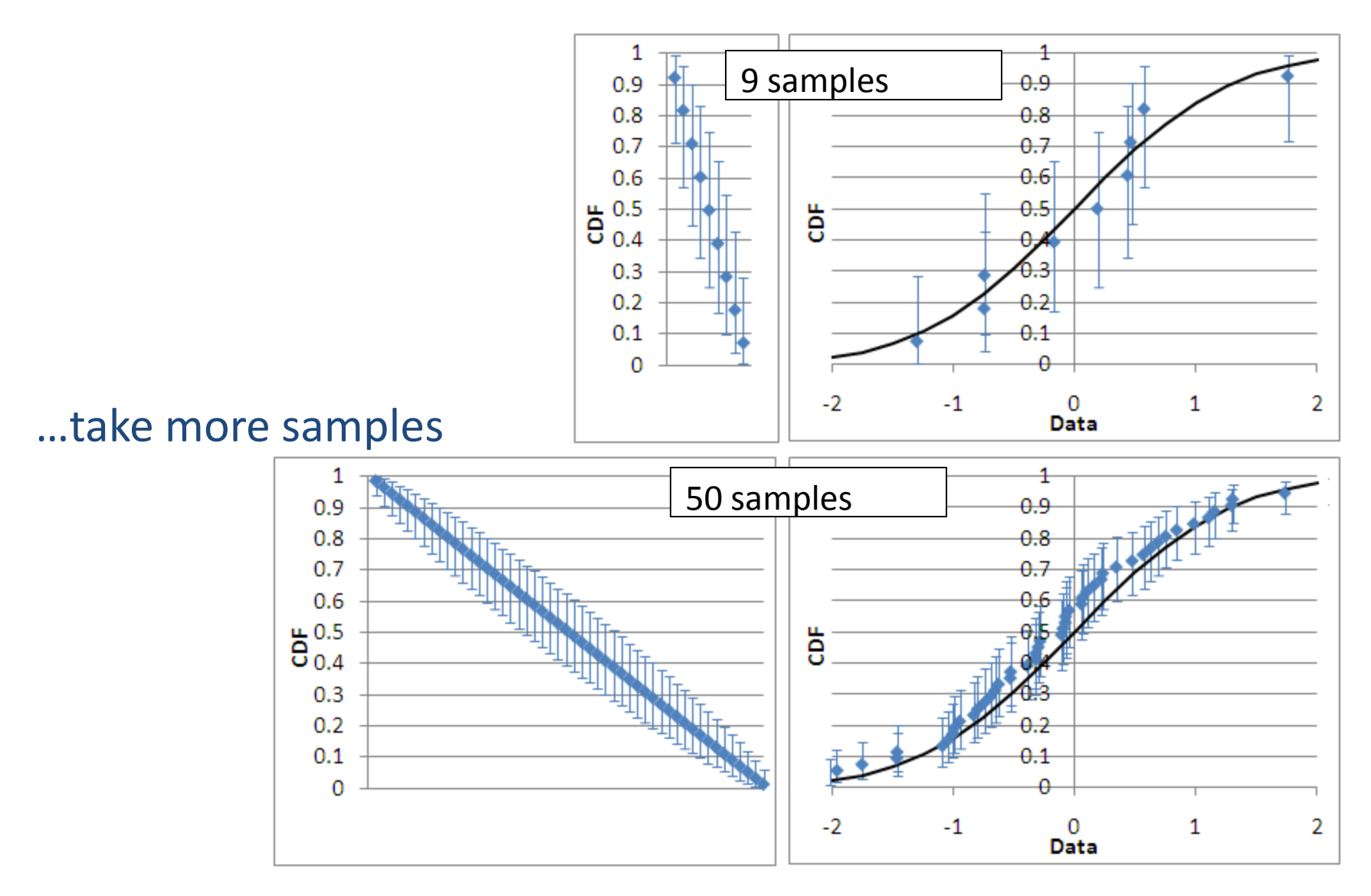

# CDF Plot in Excel

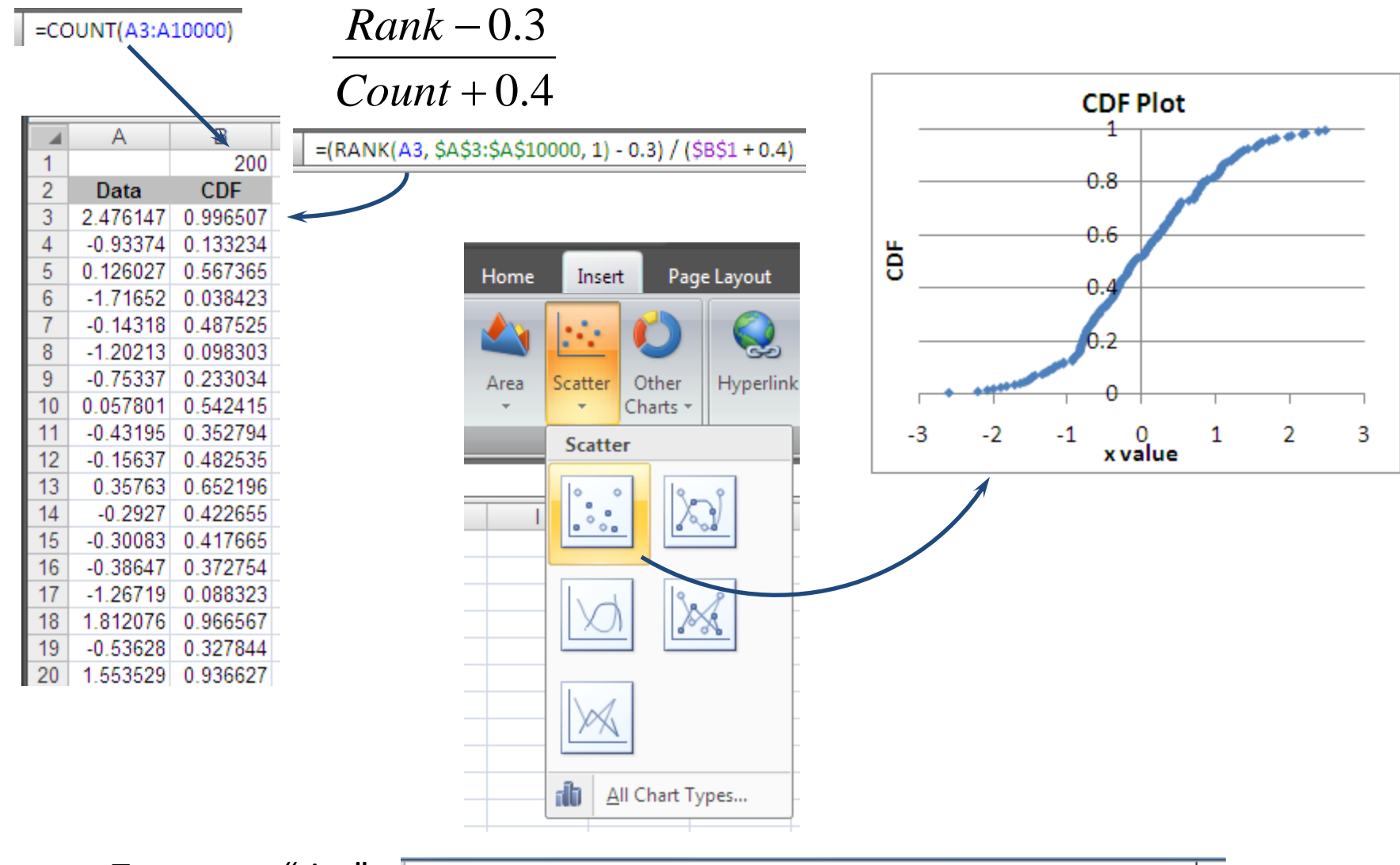

To remove "ties":

 $=[RANK(B6, $B$6: $B$10000, 1) + COUNTIF($B$6:B6, "="8B6]-1 - 0.3) / ($C$4 + 0.4]$ 

# Exercise 2.3

• Make a CDF plot of the data given in the Ex 2.3 tab

# Exercise 2.3 Solution

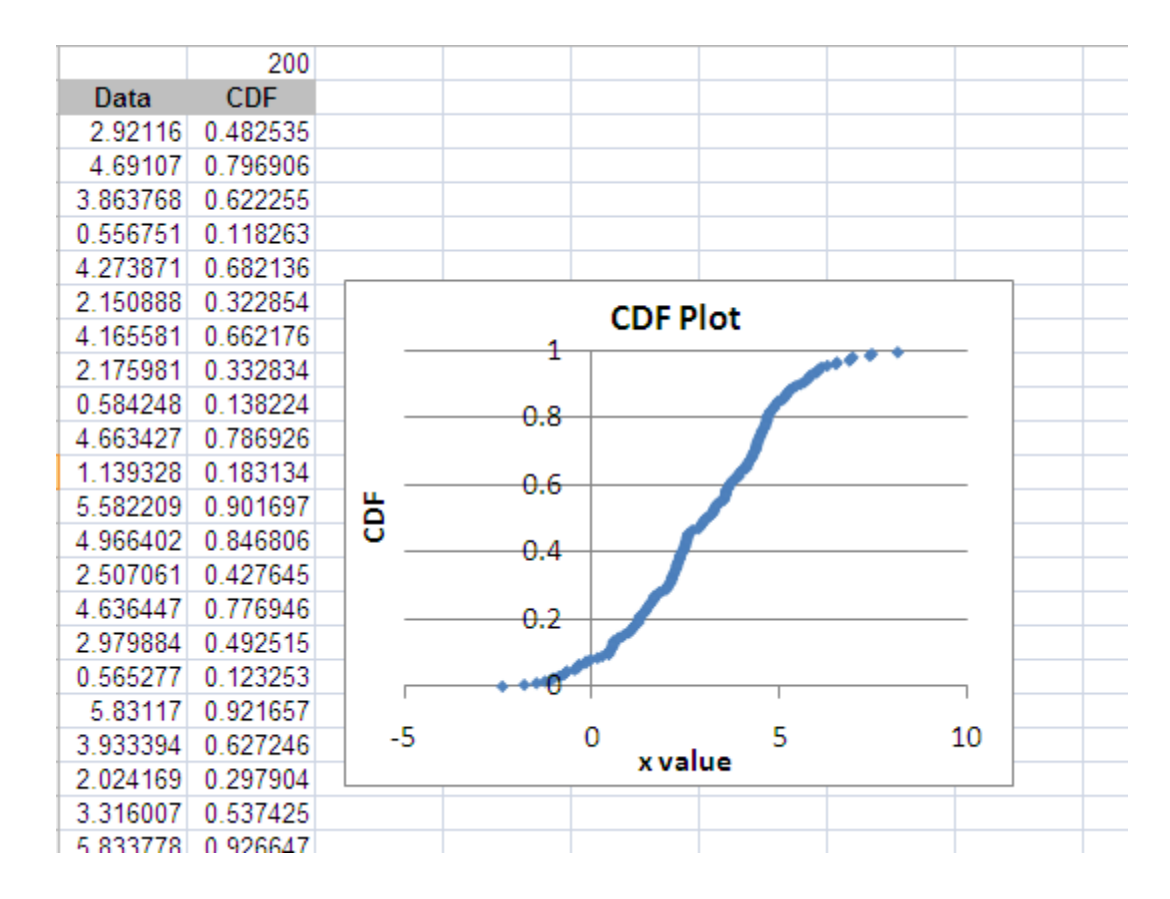

# The End